# Ein SAS basiertes System zur automatisierten Auswertung und Berichterstellung von klinischen Studien

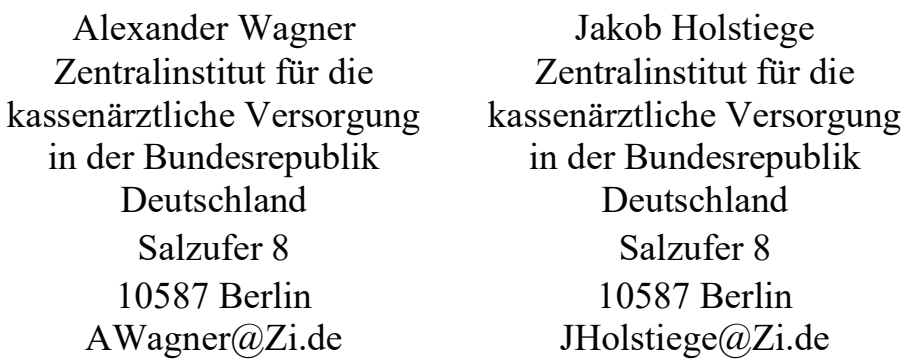

#### Zusammenfassung

Diese Arbeit gehört zum Forschungsgebiet "Automatisierung der wissenschaftlichen Forschung im Bereich Medizin und Gesundheitswesen". Das Ziel des Projektes besteht in der Automatisierung von Routineoperationen der Auswertung klinischer Studien über die Standardisierung der Prozessabläufe des Datenmanagements und der statistischen Analyse bis hin zur Generierung des Studienberichtes. Zur Anwendung kommt ein breites Spektrum an Werkzeugen der Datenanalyse, der Softwareintegration und der Steuerung von IT-Prozessen.

Schlüsselwörter: Automatisierung, Autoit, SQLite, MS OFFICE, Ini-Datei

### 1 Das Ziel

Das übergreifende Ziel dieses Projektes ist über die Implementierung einer automatisierten und integrierten Studienauswertung eine effiziente Steuerung der Kaskade aller Datenverarbeitungsschritte und der abschließenden Erstellung des Studienberichtes zu ermöglichen.

Die erste Aufgabe ist daher, alle Studieninformationen (strukturierte- und unstrukturierte Daten) in einem flexiblen Informationssystem zu organisieren. Die zweite Aufgabe besteht darin, alle notwendigen analytischen Verfahren und statistischen Methoden in einem speziellen Programm-Tool zu integrieren. In der dritten Phase werden die Ergebnisse in tabellarisch-graphischer Form aufbereitet und der Studien-Bericht automatisiert erstellt.

# 2 Die Struktur und die Funktionalitäten des Systems

Abbildung 1 stellt die Struktur des Systems dar.

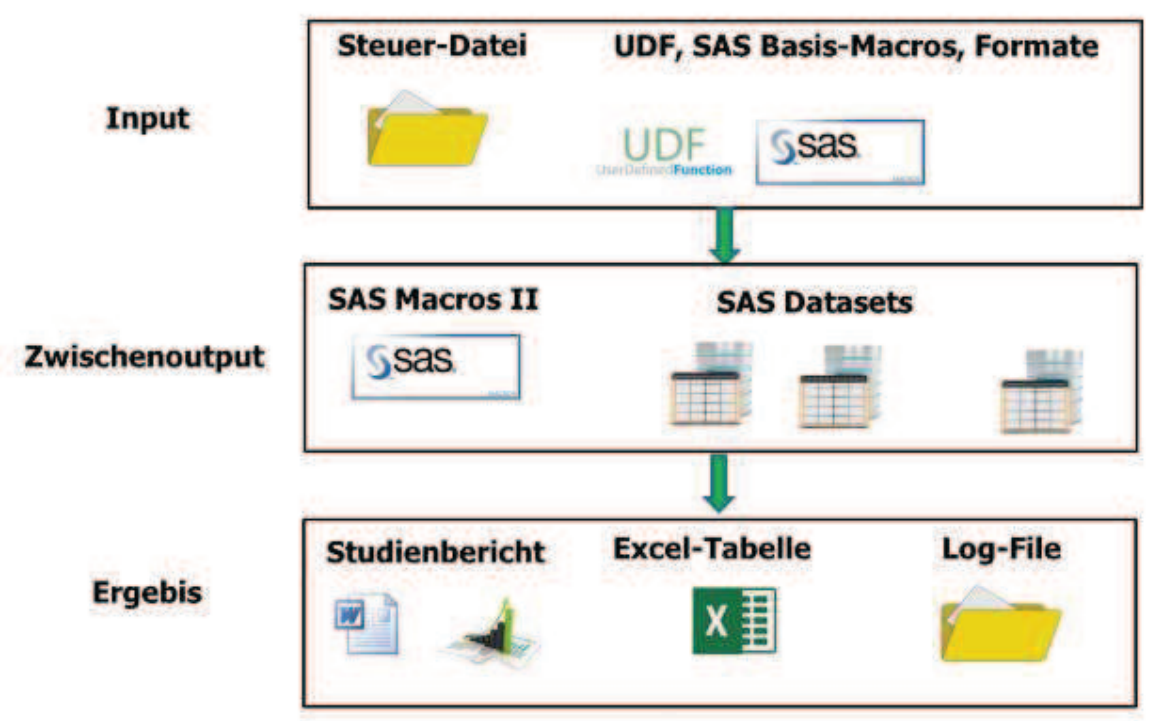

Abbildung 1: Die Struktur des Systems

Das System realisiert die folgenden Funktionen:

- Generierung mehrerer SAS-Macros I (%DMA) (i) für die Datenanalyse und (ii) die automatisierte Erzeugung der SAS-Macros II (%TGO), die der Berichterstellung dienen, auf Basis der Steuer-Datei
- Start der %DMA SAS-Macros und Erzeugung der SAS-Datasets als auch der %TGO SAS-Macros für die Berichterstellung
- Erstellung des Studienberichtes über den Start der %TGO SAS-Macros
- · Öffnen und formatieren des Studienberichts mit Hilfe von Autoit UDF
- Speicherung des Berichtes als Excel-Tabellen im Studien Repositorium
- · Log-Protokollierung und Qualitätskontrolle

Das System analysiert und wertet die Studiendaten in wenigen Minuten aus und erstellt einen vollständigen Studienbericht nach FDA Regularien.

# 2.1 System GUI mit Steuerelementen

Das Graphical User Interface (GUI) ist eine spezielle Oberfläche des Systems für die Interaktive Steuerung des IT-Prozesses bei der Studienauswertung und Berichtserstellung. Abbildung 2 stellt die Oberfläche des Systems dar. Das GUI wurde mit Hilfe von Autoit [2] programmiert und steuert den automatisierten Prozess der Studienauswertung und Berichterstellung über die Integration der SAS- [1], MS-Word- und SQLite-DB-Prozesse.

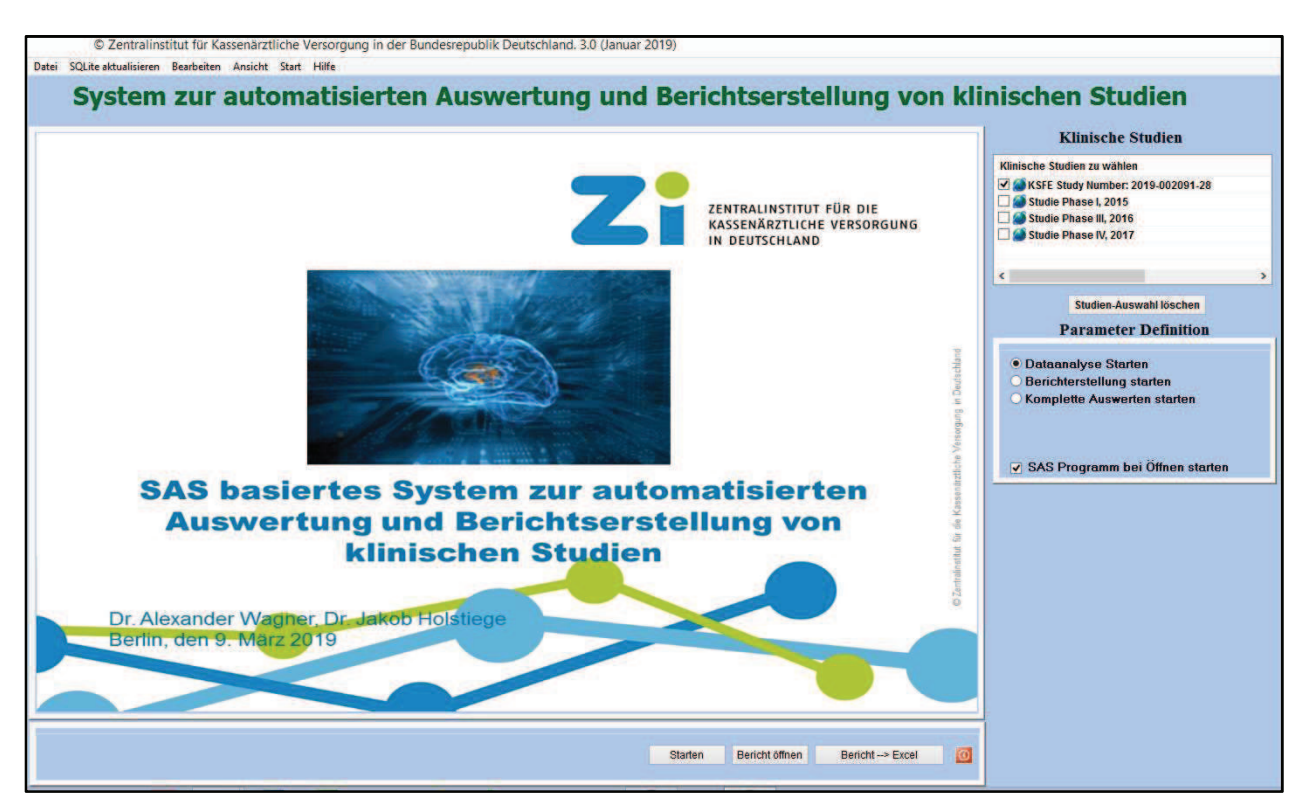

Abbildung 2: Die Oberfläche (GUI) des Systems

### 2.2 Benutzerdefinierte Funktion (UDF)

Das System ist eine Integration von benutzerdefinierten Funktionen (User Defined Functions, UDF) [18]. Die UDF wurden mit Autoit entwickelt und realisieren die verschiedenen Funktionen des Systems, wie z.B.:

- · Einlesen der Steuerdatei und Erstellung der SAS Macros
- SAS Aufruf und Start der Macro-Schleife
- · Erstellung des Studienberichtes
- · Öffnen und Nachformatierung des Studienberichtes

Die Liste 1 stellt die Autoit UDF Start() dar.

```
Func Start() 
      Select() 
       While (FileExists($OUTFILE)) 
          FileDelete($OUTFILE) 
     WEnd 
     FileWrite($OUTFILE,IniRead($IniData,"Gesamt","GLOBAL","")&@CRLF) 
       SAS_ODS() 
       If ($STUDY_START=1) or ($STUDY_START=3) THEN 
              Sleep(100) 
              $verify=MsgBox(68,"Analyse","Möchten Sie Analyse 
                   durchführen?") 
             Select 
            Case $verify = '6' $RUN_SAS="ANALYSE" 
             Case $verify = '7' 
             EndSelect 
  ∙∙∙∙∙∙∙∙∙∙∙∙∙∙∙∙∙∙∙∙∙∙∙∙∙∙∙∙∙∙∙∙∙∙∙∙∙∙∙∙∙∙∙∙∙∙∙∙∙∙∙∙∙∙∙∙∙∙∙∙∙∙∙∙∙∙∙∙ 
∙∙∙∙∙∙∙∙∙∙∙∙∙∙∙∙∙∙∙∙∙∙∙∙∙∙∙∙∙∙∙∙∙∙∙∙∙∙∙∙∙∙∙∙∙∙∙∙∙∙∙∙∙∙∙∙∙∙∙∙∙∙∙∙∙∙∙∙
```

```
 EndIf 
      SAS SUBMIT()
EndFunc
```
Liste 1: Fragment der Autoit UDF Start()

# 2.3 Steuerdatei

Die Steuer Datei dient der Definition der Parameter des Systems, ordnet die Komponenten des Studienberichtes und beschreibt diese Komponenten mit Hilfe der Metasprache des Systems.

Die Liste 2 zeigt ein Fragment der Ini-Datei.

```
[Gesamt]
TGO_VON=1 
TGO_BIS=130 
RUN1 = "OPTIONS NOCENTER source source2 MSTORED NOTES 
SASMSTORE=AWMac;" 
RUN2 = "%GLOBAL SAFEPATH RBRD PRE PRE2 VON BIS 
PGMPATH; %LET RN1=%STR();"
RUN3 = "%LET KSFE2019=C:\KSFE2019; %LET PGMPATH=&KSFE2019; "
RUN4 = 'LIBNAME AWMac "&KSFE2019.\MACRO";' 
RUN5 = 'LIBNAME START "&KSFE2019.\START";' 
RUN6 = 'LIBNAME DATEN "&KSFE2019.\SAS_DATEN";' 
RUN7 = '%ALLGLOBAL; %TEMPLATE;' 
RUN8 = "OPTIONS MPRINT SYMBOLGEN OBS=MAX;" 
[STEP2] 
STR1="%MACRO DMA2();" 
STR2 = "8LET I=2;"STR3="%RLIST(DATEI=DATEN.SET, BASE=DATEN.SET, SORTI=, ORD1=SETN, 
ORD2=,COUNT=NPAT, PCT=2, LABEL1=, FORMAT1=PATSETN_FMT., LABEL2=, 
FORMAT2=, PCT_FORMAT=pctpic., SET=0, CM1=8.0, CM2=5.0, WHERE=WHERE
SETN<4, PRT=);"
STR4="%MEND DMA2;" 
  ∙∙∙∙∙∙∙∙∙∙∙∙∙∙∙∙∙∙∙∙∙∙∙∙∙∙∙∙∙∙∙∙∙∙∙∙∙∙∙∙∙∙∙∙∙∙∙∙∙∙∙∙∙∙∙∙∙∙∙∙∙∙∙∙∙∙∙∙ 
∙∙∙∙∙∙∙∙∙∙∙∙∙∙∙∙∙∙∙∙∙∙∙∙∙∙∙∙∙∙∙∙∙∙∙∙∙∙∙∙∙∙∙∙∙∙∙∙∙∙∙∙∙∙∙∙∙∙∙∙∙∙∙∙∙∙∙∙ 
[STEP98] 
STR1="%MACRO DMA98();"
STR2="%LET I=98;" 
STR3="%RPCT3_HYPO(DATEI=DATEN.VISIT_LOCF, ORD1=visit_Id,
ORD2=age65, ORD3=, SET=2, WHERE=WHERE visit id <5, PRT=WHERE
VISIT ID ne 999#HYPO=2);"
STR4="%MEND DMA98;"
```
Liste 2: Fragment der Steuer-Datei

# 2.4 SAS Macros

Für die Studienauswertung und die Berichterstellung wird eine Vielzahl an SAS Macros im Prozess erzeugt bzw. verwendet. Jedes dieser im Weiteren als Basis-Macros bezeichneten Syntaxkomponenten besteht aus den 2 folgenden Bestandteilen:

- Teilmacro1 für die Analyse und Erzeugung des Output-Datasets
- · Teilmacro2 für die Erstellung von Tabellen, Listen oder Grafiken

Teilmacro2 erzeugt während des Durchlaufs des Basis-Macros ein weiteres SAS Macro für die Erstellung einer Komponente des Berichts (Tabelle, Liste oder Grafik). Diesem Macro wird der Namen %TGOn zugeordnet, wobei n die laufende Nummer des jeweiligen Basis-Macros ist. Die Liste mit diesen Macros wird in Form eines SAS-Programms automatisch erstellt, kompiliert und im SAS Macro-Katalog gespeichert. In der Steuerdatei sind alle Basis-Macros nach der bestimmten Reihenfolge (von Step1 bis StepN) organisiert. In Abschnitt 3.1 wird der Prozess der Erstellung der neuen %TGO Macros beschrieben.

# 3 Prozess Ablauf

Der Prozess der Studienauswertung und Berichterstellung läuft vollautomatisch. Durch Standard Point-and-Click Manipulationen wird der gesamte Prozess mit Hilfe von GUI Steuerelementen gesteuert. Abbildung 3 stellt den Prozessablauf als Flussdiagramm der Session dar.

#### 3.1 Start der Session

Nach der Auswahl der Studie im Auswahlfenster und der Parameter in der Checkbox/Radiobox wird über den Button "Starten" der Prozess angeschoben. Das System liest die Steuer-Datei ein und übersetzt jede Zeile in eine SAS-Programmzeile, d.h. in einen SAS-Befehl oder ein SAS Macro. Es wird eine Liste von SAS Befehlen und %DMA Macros erstellt und als SAS-Programm (z.B. KSFE2019.SAS) gespeichert. Der Anhang A stellt ein Fragment dieses Programms dar.

Anschließend wird SAS gestartet und das Programm KSFE2019.SAS aufgerufen. Das Programm KSFE2019.SAS wiederum ruft alle %DMAxx Macros auf, führt die Auswertung durch und erstellt die Output-Dateien (Daten.Table1, Daten.Table2, …, Daten.Tablexx) und die %TGOnn Macros. Im nächsten Schritt startet das System alle %TGO Macros und erstellt den Studienbericht. Durch Klicken auf den GUI Button "Bericht" öffnet das System den Studienbericht in Form eines RTF- bzw. Word-Dokuments und formatiert das Dokument mit Hilfe der Autoit UDF. Diese UDF bestehen aus Befehlen die nicht in SAS ODS vorhanden sind. Nach dem Klicken des GUI Buttons "Excel" speichert das System alle Berichtstabellen in einer Excel Mappe (Siehe Anhang E). Der Benutzer kann nach oben beschriebener Reihenfolge weitere Studien auswählen, auswerten und zugehörige Studienberichte erstellen.

#### A. Wagner, J. Holstiege

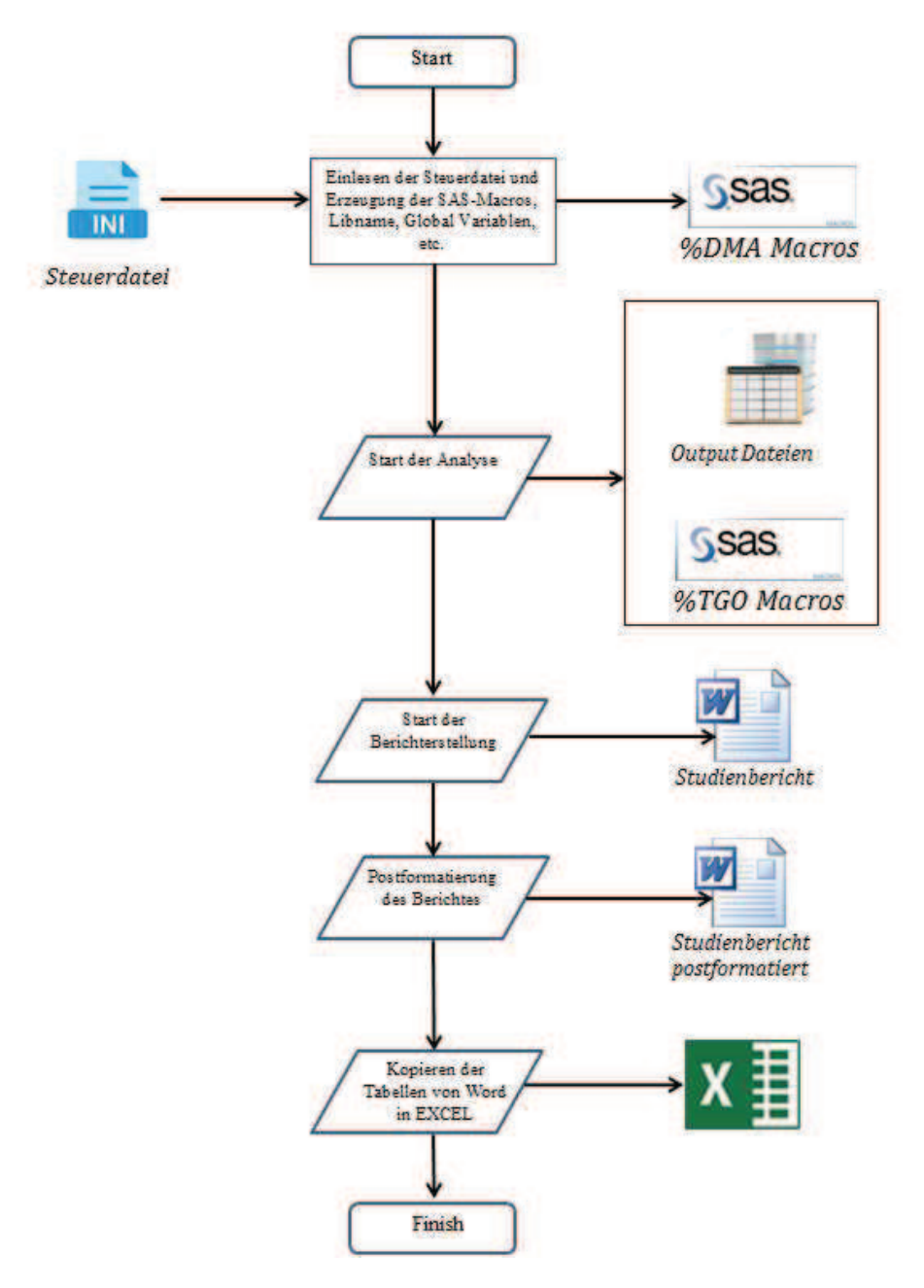

Abbildung 3: Flussdiagramm des Prozessablaufs der Session

### 3.2 SAS Aufruf und Start der SAS Programme

Den SAS Aufruf realisiert die Autoit UDF durch folgende Befehle:

\$objSAS = ObjCreate("SAS.Application") \$objSAS.Visible = True ;Falsh

Start der einzelnen SAS Kommandozeile oder SAS Macro bzw. SAS Programme realisiert man mit dem Autoit Befehl, z.B:

```
$RUNSAS = '%INCLUDE ".\PROGRAMME.SAS"'
$objSAS.Submit($RUNSAS)
```
### 3.3 Erstellung des Studienberichtes

Der Studienbericht wird mit Hilfe der SAS %TGO Macros und der SAS/ODS [3, 8, 10, 11, 14, 16, 21, 23] Befehle erzeugt. Alle Elemente d.h. Tabellen, Listen und Grafiken werden in %TGO Macros vordefiniert und dem SAS ODS System übergeben. Der Befehl

```
%START_KFSE2019(PGM=SSS,STUDY=%STR(KSFE Study Number: XXXX))
```
startet die Berichterstellung. In Macro %START\_KFSE2019 werden SAS Templates und alle Steuerungselemente (Title, Footnote, etc.) des Berichtes vordefiniert. Der nachfolgenden Text stellt den Programm-Block für die Berichterstellung in dem Macro dar.

```
%START_KFSE2019 dar. 
      %DO R=&VON %TO &BIS; 
          %TGO&R; 
      %END;;
```
Hier werden alle Macro %TGO&R fortlaufend von &VON bis &BIS durchgeführt. Die Macro-Parameter &VON, &BIS werden aus der Steuerdatei eingelesen. Beispielhaft ist das Macro %TGO198 in Anhang A dargestellt.

# 3.4 Finish der Session

Nach Beendigung der Session speichert das System automatisch den Studienbericht und die EXCEL Mappe mit den Berichtstabellen, beendet SAS und schließt das System.

# 4 Studienbericht

Der Studienbericht besteht aus Standardelementen und zwar:

- Frontseite
- Inhaltsverzeichnis
- · Überschriften und Fußnoten
- · Tabellen
- · Grafiken
- Listen

Das System entwickelt alle diese Komponeten mit Hilfe von SAS/ODS und speziellen System- und Hilfs-Komponenten der TGO-Macros. Der Bericht wird wahlweise in Form eines RTF- oder MS-WORD- Dokumentes erstellt und im Projektverzeichnis auf der Festplatte (Server) abgelegt.

### 4.1 Frontseite

Die Front- oder Titelseite besteht aus Logo des Zentralinstituts sowie Angaben zu Sponsor, etc.

# 4.2 Inhaltsverzeichnis

Das Inhaltverzeichnis besteht aus den üblichen Elementen, wird mit Hilfe von Autoit UDF generiert und kann automatisch nachformatiert werden.

# 4.3 Überschriften und Fußnoten

Die Überschriften und Fußnoten werden anhand von SAS/ODS und speziellen Macros erstellt. Auch diese können mittels Autoit UDF automatisch nachformatieren werden.

### 4.4 Tabellen und Graphiken

Die Tabellen werden im Regelfall mit SAS Proc Report [5, 7, 22, 25] erzeugt. Die Erstellung von Graphiken wiederum erfolgt mit Hilfe von SAS/Graph und SAS® 9.4 ODS Graphics Prozeduren [25]. Tabelle 1 zeigt die Zentrierung der numerischen Werte mit unterschiedlichen Nachkommapositionen an Dezimalpunkten. Für die Lösung dieses spezifischen Aspektes wurde ein SAS Macro entwickelt (Siehe Anhang C). Grundidee ist die Verwendung der <Alt+X> Unsichtbare Zeichen [6, 9, 13, 18, 24].

Die Tabelle 2 ist ein sogenannter "wide Table, d.h. eine sehr breite Tabelle. Für die Erstellung solcher Tabellen wurde ein spezielles SAS Macro entwickelt um diese Tabellen horizontal zu splitten [14] (Siehe Anhang D).

Die Abbildung 4 stellt die Kaplan-Meier Grafik mit Hazard-Ratio Statistiken [12] dar.

### 4.5 Postformatierung des Berichtes

In SAS/ODS fehlen einige Möglichkeiten für die Formatierung von RTF- bzw. Word-Dokumenten. Zum Beispiel, fehlen die MS WORD VBA-Befehle "HeaderDistance" und "FooterDistance" [4, 14, 16] in SAS/ODS. Wir verwenden für diese Zwecke die Autoit UDF:

```
$Word.ActiveDocument.PageSetup.HeaderDistance=CentimetersToPoin
ts(0.7) 
$Word.ActiveDocument.PageSetup.FooterDistance=CentimetersToPoin
ts(0.5)
```

| 12   (100.0) |       |       |       | 11 (100.0) 12 (100.0) 11 (100.0) 11 (100.0) 11 (100.0) |       | 68 (100.0) |  |
|--------------|-------|-------|-------|--------------------------------------------------------|-------|------------|--|
| 12           | 11    | 12    | 11    | 11                                                     | 11    | 68         |  |
| 24.1         | 29.2  | 23.5  | 22.0  | 21.0                                                   | 28.0  | 24.4       |  |
| 2,8          | 2.2   | 2.1   | 2.0   | 1.9                                                    | 2.1   | 3.1        |  |
| 22           | 29    | 22    | 22    | 21                                                     | 28    | 21         |  |
| 24.0         | 29.0  | 23.5  | 22.0  | 21.0                                                   | 28.0  | 23.5       |  |
| 26           | 29    | 25    | 22    | 21                                                     | 28    | 29         |  |
| 12           | 11    | 12    | 11    | 11                                                     | 11    | 68         |  |
| 76.5         | 182.1 | 184.0 | 181.2 | 178.0                                                  | 165.0 | 178.5      |  |
| 9.2          | 8.7   | 4.2   | 6.1   | 7.2                                                    | 9.2   | 7.3        |  |
| 70           | 182   | 181   | 181   | 178                                                    | 165   | 165        |  |
| 76.5         | 182.0 | 184.0 | 181.0 | 178.0                                                  | 165.0 | 181.0      |  |
| 83           | 182   | 187   | 181   | 178                                                    | 165   | 187        |  |
| 12           | 11    | 12    | 11    | 11                                                     | 11    | 68         |  |
| 67.05        | 75.80 | 82.05 | 61.40 | 61.50                                                  | 66.90 | 71.48      |  |
| 19.45        | 10.2  | 2.76  | 8.9   | 9.2                                                    | 10.1  | 11.22      |  |
| 53.3         | 75.8  | 80.1  | 61.4  | 61.5                                                   | 66.9  | 53.3       |  |
| 67.05        | 75.80 | 82.05 | 61.40 | 61.50                                                  | 66.90 | 71.37      |  |
| 80.8         | 75.8  | 84.0  | 61.4  | 61.5                                                   | 66.9  | 84.0       |  |
| 12           | 11    | 12    | 11    | 11                                                     | 11    | 68         |  |
| 21.25        | 22.90 | 24.21 | 18.70 | 19.40                                                  | 24.60 | 22.08      |  |
| 4.03         | 3.2   | 0.28  | 3.5   | 3.7                                                    | 4.0   | 2.73       |  |
| 18.4         | 22.9  | 24.0  | 18.7  | 19.4                                                   | 24.6  | 18.4       |  |
| 21.25        | 22.90 | 24.20 | 18.70 | 19.40                                                  | 24.60 | 23.45      |  |
| 24.1         | 22.9  | 24.4  | 18.7  | 19.4                                                   | 24.6  | 24.6       |  |
| 12 (100.0)   |       |       |       | 11 (100.0) 12 (100.0) 11 (100.0) 11 (100.0) 11 (100.0) |       | 68 (100.0) |  |
|              |       |       |       |                                                        |       |            |  |

Tabelle 1: Zentrierung den numerische Werte in Tabellenspalten (Ausschnitt).

# Tabelle 2: "Wide Tables" horizontal gesplittet

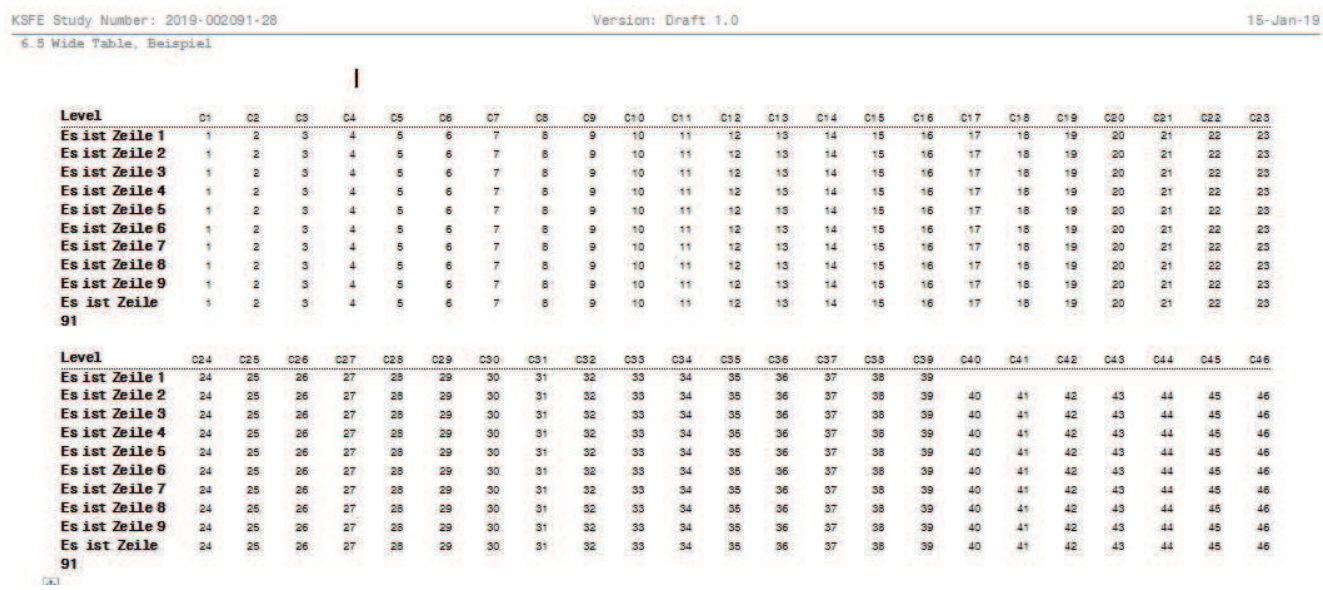

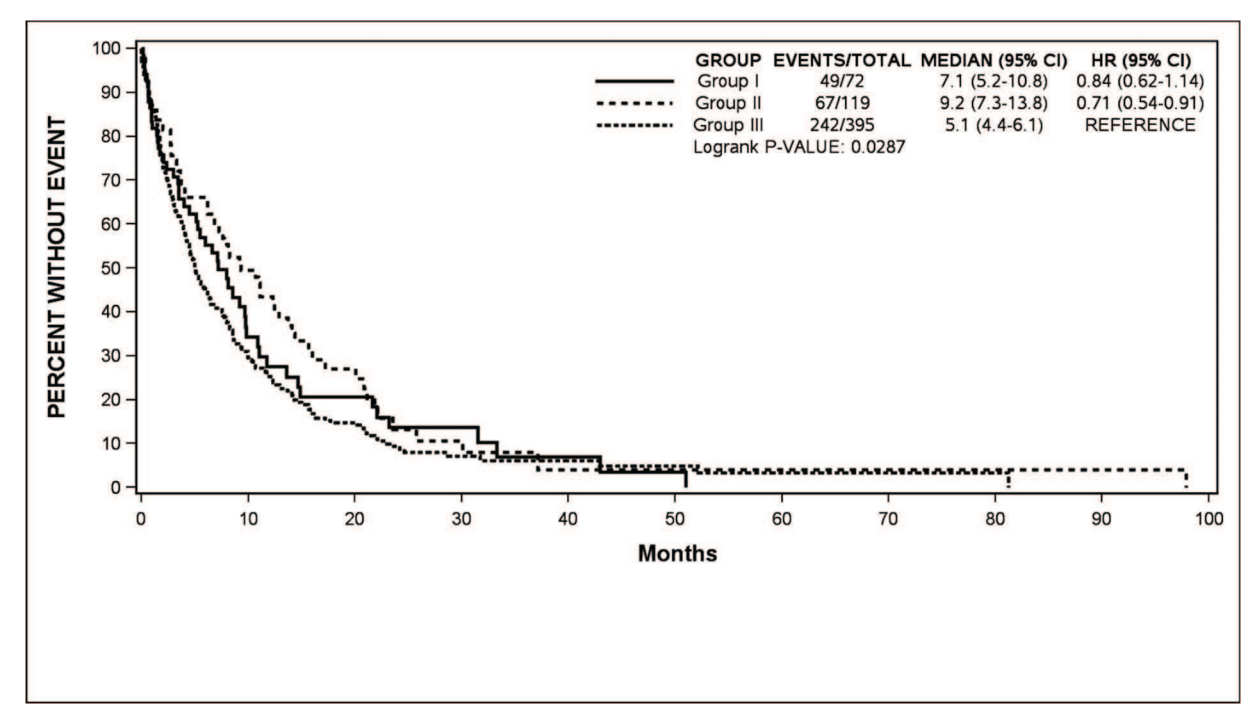

Abbildung 4: Kaplan-Meier Grafik mit HR-Statistiken

# 5 Weiterentwicklung des Systems

Das System funktioniert seit Jahren, es wurde bereits in der Auswertung und Berichterstellung mehrerer klinischer Studien angewendet und konnte mit seiner Effizienz vielfach überzeugen. Dennoch bestehen Ansatzpunkte für Nachbesserung und Weiterentwicklung. Die folgenden Erweiterungs- und Optimierungspotentiale werden priorisiert:

- Realisierung der Einbindung von R- und/oder STATA-Modulen: In andere Worten ist es Ziel das Tool zu einem mehrsprachigen System weiterzuentwickeln, sodass der Anwender entscheiden kann mit welcher statistischen Software die Analyse erfolgen soll.
- · Einbauen von Modulen für spezifische Studienmethoden und statistische Verfahren, wie z.B. "Metaanalyse", "Exaktes Testen", etc.
- · Anpassung des Systems für die teilautomatisierte Erstellung von AMNOG-Dossiers (z.B. Modul IV)

#### Literatur

- [1] SAS website. https://www.sas.com
- [2] AutoIt website. https://www.autoitscript.com/site/
- [3] Base SAS. SAS Notes and Concepts for ODS, The RTF Destination. https://support.sas.com/rnd/base/ods/templateFAQ/Template\_rtf.html
- [4] http://www.siebener-kurier.de/chris-aufsaetze/Word-Schriftzeichen.pdf
- [5] Eslinger, Jane. 2016. The SAS® Programmer's PROC REPORT Handbook: Basic to Advanced Reporting Techniques. Cary NC: SAS Institute Inc.

[6] Brian Fairfield-Carter, Stephen Hunt, Decimal Precision and Alignment in Clinical Trial Summary Tables and Patient Data Listings. ICON Clinical Research, Redwood City, CA.

https://www.lexjansen.com/phuse/2008/ts/TS08.pdf

- [7] Fine, Lisa. 2013. PRPOC REPORT by Example: Techniques for Building Professional Reports Using SAS®. Cary, NC: SAS Institute Inc.
- [8] Lauren Haworth, Applying Microsoft Word Styles to ODS RTF Output. http://www2.sas.com/proceedings/sugi30/043-30.pdf
- [9] Kiran Karidi, Mahipal Vanam, and Sridhar Dodlapati, Embedded Special Characters. https://docplayer.net/21328981-Embedded-special-characters-kiran-karidimahipal-vanam-and-sridhar-dodlapati.html
- [10] Kirk Paul Lafler Output Delivery System (ODS) Simply the Basics. Software Intelligence Corporation, Spring Valley, California. http://www.scsug.org/wp-content/uploads/2012/11/Output-Delivery-System-ODS- %E2%80%93-Simply-the-Basics-SCSUG-2012.pdf
- [11] Carol Matthews, Elena Kalchenko, Pretty Please?! Making RTF Output "Pretty" with SAS. United Biosource Corporation, Blue Bell, Pennsylvania. https://www.pharmasug.org/proceedings/2013/IB/PharmaSUG-2013-IB08.pdf
- [12] Jeffrey Meyers, The %NEWSURV Family of Macros: An Update on the Survival Plotting Macro %NEWSURV and an Introduction to Expansion Macros. https://www.pharmasug.org/proceedings/2017/DV/PharmaSUG-2017-DV15.pdf
- [13] Gary E. Moore, Numeric and Decimal Place Alignment in RTF Files with Non-Monospaced Fonts. Moore Computing Services, Inc., Little Rock, Arkansas. https://www.pharmasug.org/proceedings/2013/CC/PharmaSUG-2013-CC17.pdf
- [14] ODS HTML, wrap wide tables like ODS PDF? http://compgroups.net/comp.softsys.sas/re-ods-html-wrap-wide-tables-like-ods-pdf-2/1566495
- [15] PageSetup.HeaderDistance property (Word). https://docs.microsoft.com/enus/office/vba/api/word.pagesetup.headerdistance#example
- [16] SAS Support "ODS FAQ and Concepts The RTF Destination". http://support.sas.com/rnd/base/topics/ templateFAQ/Template\_rtf.html
- [17] Tipps & Tricks in Word 2016, Justus-Liebig-Universität Giessen. https://www.staff.uni-giessen.de/~g021/MS-Word/Word-F/wd2016\_tippsundtricks.pdf
- [18] Eugene Tsykalov, Shi-Tao Yeh, The Invisible Character Alt-255 Hidden Dragon in SAS® Output GlaxoSmithKline. King of Prussia, PA. https://www.lexjansen.com/nesug/nesug06/cc/cc27.pdf
- [19] User Defined Function. https://de.wikipedia.org/wiki/User\_Defined\_Function

#### A. Wagner, J. Holstiege

- [20] M. Wagner, A. Wagner, Erstellung von Inhaltsverzeichnissen mittels SAS/ODS, in: C. Ortseifen, H. Ramroth, M. Weires, R. Minkenberg (Hrsg.): KSFE 2011 - Voneinander lernen. Proceedings der 15. Konferenz der SAS-Anwender in Forschung und Entwicklung (KSFE). Shaker Verlag, Aachen 2011. S. 407-421. http://de.saswiki.org/images/a/ab/15. KSFE\_2011\_-\_Wagner\_-\_Erstellung\_von\_Inhaltsverzeichnissen\_mittels\_ODS.pdf
- [21] Robert Walls, Using ODS RTF with Style! PPD, Bellshill, UK. https://www.lexjansen.com/phuse/2005/ss/ss03.pdf
- [22] Christianna Williams, Louise S. Hadden, Programming the Provider Previews: Extreme SAS® Reporting. http://support.sas.com/resources/papers/proceedings12/213-2012.pdf
- [23] Teresa Wilson, Using ODS TAGSETS.RTF to Fit Text and Multiple Graphs on One Page. https://www.sas.com/content/dam/SAS/support/en/sas-global-forumproceedings/2018/2849-2018.pdf
- [24] Shi-Tao Yeh, Using Invisible Characters in SAS® Programming. Hidden Dragons, Episode II. GlaxoSmithKline, King of Prussia, PA. https://support.sas.com/resources/papers/proceedings/proceedings/forum2007/064- 2007.pdf
- [25] Cynthia L. Zender, SAS Institute Inc., Cary, NC, Sailing Over the ACROSS Hurdle in PROC REPORT. http://support.sas.com/resources/papers/proceedings14/SAS388-2014.pdf
- [26] SAS® 9.4 ODS Graphics: Procedures Guide, Sixth Edition. http://support.sas.com/documentation/cdl//en/grstatproc/69716/HTML/default/vie wer.htm#titlepage.htm

# Anhang A: Beispiel SAS Macro I, %DMA98

```
SAS Macro %DMA98 wird direkt aus der Steuerdatei entwickelt und sieht so aus: 
     %MACRO DMA98()/STORE DES='KSFE2019, MACRO DMA'; 
          %LET I=98; 
          %RPCT3_HYPO(DATEI=DATEN.VISIT_LOCF, ORD1=visit_Id ,
          ORD2=age65, ORD3=, SET=2, WHERE=WHERE visit_id <5, 
          PRT=WHERE VISIT ID ne 999#HYPO=2);
     %MEND DMA98; 
SAS Basis Macro %RPCT3 (Fragment) sieht so aus: 
Teilmacro 1: 
     %MACRO RPCT3 HYPO(DATEI=, ORD1=, ORD2=, ORD3=, SET=, OBS=,
     WHERE=, PRT=)/STORE DES="KSFE2019, MACRO KLIFO"; 
          %SET_VISIT(DATEI=&DATEI, ORD1=&ORD1, ORD2=&ORD2, 
          ORD3=&ORD3, VAR=LASTVISIT DIAB RISK DELTAS DELTAD, 
          SET=&SET, WHERE=&WHERE, WHERE1=, WHERE2=); 
     \SIF 43 \leq \SI \leq 66 \STHEN \SDO;
          PROC SORT DATA = DATEN.BASELINE(KEEP=PATNR SET 
          WHERE=(INDEX(SET, "&SET")))
          OUT=TERM; 
          BY PATNR; 
     RUN; 
          ∙∙∙∙∙∙∙∙∙∙∙∙∙∙∙∙∙∙∙∙∙∙∙∙∙∙∙∙∙∙∙∙∙∙∙∙∙∙∙∙∙∙∙∙∙∙∙∙∙∙∙∙∙∙∙∙∙∙∙∙∙∙∙ 
     ∙∙∙∙∙∙∙∙∙∙∙∙∙∙∙∙∙∙∙∙∙∙∙∙∙∙∙∙∙∙∙∙∙∙∙∙∙∙∙∙∙∙∙∙∙∙∙∙∙∙∙∙∙∙∙∙∙∙∙∙∙∙∙ 
     %IF %SCAN(&PRT, 2, %#) = ORD2 ORD3 %THEN %DO; 
        DATA DATEN.TABLE&I; 
              SET DATEN.RTABLE&I; 
                  BY &ORD1 &ORD2 &ORD3; 
                  OUTPUT; 
                  IF FIRST.&ORD2=LAST.&ORD2 and &ORD3=1 THEN DO; 
                     &ORD3=0;COUNT=0;PCT=0;OUTPUT; 
                  END; 
                  IF LAST.&ORD2=LAST.&ORD2 and &ORD3=0 THEN DO; 
                     &ORD3=1;COUNT=0;PCT=0;OUTPUT; 
                  END; 
                %IF &HYPO=1 %THEN %DO; 
                    IF(SYSTN =. or DIASTN =.) THEN THYPO=996;ELSE 
                    IF(.<SYSTN < 140 and .< DIASTN < 90 and DIAB=0 and 
                     RISK=0) or (.<SYSTN < 130 and .< DIASTN < 80 and 
                     (DIAB=1 or RISK=1)) THEN THYPO=1;ELSE 
                    THYPO=0; 
                %END; 
        RUN; 
     %END; 
     ∙∙∙∙∙∙∙∙∙∙∙∙∙∙∙∙∙∙∙∙∙∙∙∙∙∙∙∙∙∙∙∙∙∙∙∙∙∙∙∙∙∙∙∙∙∙∙∙∙∙∙∙∙∙∙∙∙∙∙∙∙∙∙ 
              ∙∙∙∙∙∙∙∙∙∙∙∙∙∙∙∙∙∙∙∙∙∙∙∙∙∙∙∙∙∙∙∙∙∙∙∙∙∙∙∙∙∙∙∙∙∙∙∙∙∙∙∙∙∙∙∙∙∙∙∙∙∙∙
```
Auf dieser Stelle wird SAS Macro %TGO98 generiert und in SAS Dataset WORK.OUTPRINT gespeichert. Teilmacro 2:

```
DATA X&I; 
   %FOOSTR(FOO=%STR(xxxxxxxxxxxxxxx));
     STR = "8SCAN(&PRT, 1, 8#); "; OUTPUT;STR = "COLUMN &ORD1 &ORD2 &ORD3 COUNT PCT;"; OUTPUT; 
     STR = "DEFINE \& ORD1 / "||'"'||"\&LABEL1"||'"'||" FORMAT=
     &ORD1._FMT. GROUP ORDER=INTERNAL LEFT 
     STYLE={CELLWIDTH=3.0CM FONT_FACE=";OUTPUT; 
     STR = ""||"COUNTER"||" FONT SIZE=8.1PT;'; OUTPUT;\texttt{STR} \ = \ \texttt{"DEFINE} \ \texttt{\&ORD2} \qquad / \ \texttt{"|||} \ \texttt{""||" \&\texttt{LABEL2"|||} \ \texttt{""||" \ \texttt{WIDTH}=10 FORMAT=&ORD2. FMT. GROUP ORDER=INTERNAL LEFT
     STYLE={CELLWIDTH=5.5CM 
     FONT FACE=";OUTPUT;
     STR = "'''||"COUNTER"||" FONT SIZE=8.1PT';' OUTPUT;STR = "DEFINE \& ORD3 / "||'"'||"\& LABEL3"||'"'||" WIDTH
     =10 FORMAT=&ORD3. FMT. GROUP ORDER=INTERNAL LEFT
     STYLE={CELLWIDTH=4.0CM 
     FONT FACE=";OUTPUT;
     STR = "'''||"COUNTER"||" FONT SIZE=8.1PT};'; OUTPUT;STR = " DEFINE COUNT / "||'"'||"N"||'"'||" WIDTH =10
     FORMAT=8. RIGHT STYLE={CELLWIDTH=1.1CM FONT_FACE=";OUTPUT; 
     STR = '"'||"COURIER"||'" FONT_SIZE=8.1PT};'; OUTPUT; 
     STR = " DEFINE PCT / "||""||""||'"'||" WIDTH =10
     FORMAT=PCTPIC. RIGHT STYLE={CELLWIDTH=1.1CM 
     FONT FACE=";OUTPUT;
     STR = "''| | "COUNTER"|| " FONT SIZE=8.1PT};'; OUTPUT;STR = "RUN;"; OUTPUT; 
     RUN; 
    %OUTPRINT; 
%MEND RPCT3_HYPO;
```
Auf dieser Stelle wird das Programm TGO\_MACRO.SAS mit allen automatisch erzeugten %TGO Macros erstellt.

```
FILENAME OUTFILE "&PGMPATH.\MACRO\TGO MACRO.SAS" LRECL=254;
DATA NULL;
    FILE OUTFILE; 
     LENGTH RSTR $254; 
     SET OUTPRINT(KEEP=STR):
     RSTR=TRANSLATE(STR, "%", "@");
    PUT RSTR;
```
RUN;

# Anhang B: Beispiel SAS Macro II, %TGO98

So sieht das SAS Macro %TGO98 in dem Programm TGO\_MACRO.SAS und SAS Macro Katalog aus.

```
 %MACRO TGO98()/STORE DES="KSFE Projekt 2019, MACRO TGO98"; 
 ODS RTF STARTPAGE=YES; 
 TITLE3 " ^{STYLE [FONT_FACE=SASfont FONTSIZE=8PT 
 font weight=BOLD] Table 4.11.4b Summary statistics on absolute
 changes in diastolic blood pressure [mmHg] separately by visit 
 and age group (<65 years, \geq 65 years) (LOCF) }";
 ods rtf prepage = "&PRE2.Table 4.11.4b Summary statistics on 
 absolute changes in diastolic blood pressure [mmHg] separately 
 by visit and age group (<65 years, \geq 65 years) (LOCF)}\par}";
 TITLE4 " ^{STYLE [FONT_FACE=SASfont FONTSIZE=8PT 
 font weight=BOLD] Full Analysis Set (N=8187) }";
 PROC REPORT DATA = DATEN.TABLE102 NOWINDOWS MISSING HEADLINE 
 HEADSKIP split = ' ' style(header)={just=RIGHT} LS=254;
 WHERE VISIT ID<997;
 COLUMN VISIT_ID age65 RN RNMISS RMEAN RSTD RMIN RQ1 RMEDIAN RQ3 
 RMAX; 
 DEFINE VISIT ID / ' ' FORMAT= VISIT ID FMT. GROUP
 ORDER=INTERNAL LEFT STYLE={CELLWIDTH=2.0CM FONT_FACE= 
 "COURIER" FONT SIZE=8.1PT};
 DEFINE age65 / ' ' WIDTH =10 FORMAT=age65_FMT. GROUP 
 ORDER=INTERNAL LEFT STYLE={CELLWIDTH=2.5CM FONT_FACE= 
 "COURIER" FONT SIZE=8.1PT};
 DEFINE RN / 'n' WIDTH=10 FORMAT=8. RIGHT STYLE={CELLWIDTH=1.3CM 
 FONT_FACE="COURIER" FONT_SIZE=8.1PT};
 DEFINE RNMISS / 'missing value' WIDTH=10 FORMAT=8. RIGHT 
 STYLE={CELLWIDTH=1.5CM FONT FACE="COURIER" FONT SIZE=8.1PT};
 DEFINE RMEAN / 'mean' WIDTH=10 FORMAT=8.1 RIGHT 
 STYLE={CELLWIDTH=1.5CM FONT FACE="COURIER" FONT SIZE=8.1PT};
 DEFINE RSTD / 'SD' WIDTH =10 FORMAT=8.2 RIGHT 
 STYLE={CELLWIDTH=1.5CM FONT FACE="COURIER" FONT SIZE=8.1PT};
 DEFINE RMIN / 'minimum' WIDTH=10 FORMAT=8. RIGHT 
 STYLE={CELLWIDTH=1.5CM FONT FACE="COURIER" FONT SIZE=8.1PT};
 DEFINE RQ1 / 'lower quartile' WIDTH=10 FORMAT=8.1 RIGHT 
 STYLE={CELLWIDTH=1.8CM FONT_FACE="COURIER" FONT_SIZE=8.1PT}; 
 DEFINE RMEDIAN / 'median' WIDTH=10 FORMAT=8.1 RIGHT 
 STYLE={CELLWIDTH=1.5CM FONT FACE="COURIER" FONT SIZE=8.1PT};
 DEFINE RQ3 / 'upper quartile' WIDTH=10 FORMAT=8.1 RIGHT 
 STYLE={CELLWIDTH=1.8CM FONT FACE="COURIER" FONT SIZE=8.1PT};
 DEFINE RMAX / 'maximum' WIDTH=10 FORMAT=8. RIGHT 
 STYLE={CELLWIDTH=1.5CM FONT_FACE="COURIER" FONT_SIZE=8.1PT}; 
 RUN; 
 %ODF TITLE(STUDY=%STR(KSFE Study Number: 2019-002091-28));
 %MEND TGO98;
```
# Anhang C: SAS Macro für die Zentrierung der Spalten der Tabelle

```
Das %Macro BLA erzeugt die unsichtbaren Lehrzeichen &BLAx. 
     %MACRO BLA /STORE DES="KSFE2019 Projekt 2019, 
               MACRO ZEICHEN BLANK";
     DATA NULL;
          DO I=1 TO 20;
         X= REPEAT('''*'', I); OUTPUT; 
          CALL SYMPUT("BLA"||LEFT(TRIM(PUT(I+1, 4.))),
          tranwrd(TRIM(X), "*", ' '));
       END; 
          X = " * "CALL SYMPUT("BLA1", tranwrd(TRIM(X),"*",' '));
         RUN; 
     %MEND BLA;
```
Das %Macro BLANK erzeugt die neu Datei &OUTDATEI als Formatierung der Spalten der &INDATEI.

```
%MACRO BLANK(INDATEI=, RSTART=, STOP=, RCOLUMN=)/STORE 
              DES=" KSFE2019 Projekt 2019, MACRO COLUMN BLANK";
   DATA OUTDATEI; 
     SET &INRDATEI; 
%DO I=&RSTART %TO &STOP; 
          %LET OVERALL=%SCAN(&RCOLUMN, &I, %STR(,)); 
     IF INDEX(&OVERALL, "(") THEN DO;
          OVCHAR&I=TRIM(RIGHT(STRIP(&OVERALL))); 
END;ELSE 
IF INDEX(&OVERALL,".") and LENGTH(SCAN(&OVERALL, 2, "."") = 1 THEN DO; 
      OVCHAR&I=TRIM(RIGHT(STRIP(&OVERALL))||"******"); 
      END;ELSE 
     IF INDEX(\&textrm{OVERALL}, ".") and LENGTH(SCAN(\&textrm{OVERALL}, 2, ".")) = 2
     THEN DO; 
          OVCHAR&I=TRIM(RIGHT(STRIP(&OVERALL))||"*****"); 
END;ELSE 
IF INDEX(\&textrm{OVERALL}}, "(")=0 and INDEX(\&textrm{OVERALL}}, ", ")=0 THEN DO;
           OVCHAR&I=TRIM(RIGHT(TRIM(&OVERALL))||"********"); 
END; 
      R&OVERALL=tranwrd(OVCHAR&I,"*",' '); 
      DROP &OVERALL OVCHAR&I; 
      RENAME R&OVERALL=&OVERALL; 
%END; 
  RUN; 
%MEND BLANK;
```
# Anhang D: SAS Macro für die Erstellung der wide Tables

```
Das %Macro WIDE_TABLE splittet die Tabelle Horizontal. 
     %MACRO WIDE TABLE(N=, D=, W=)/STORE DES=" KSFE2019 Projekt
                                          2019, MACRO COLUMN_JUST"; 
          PROC REPORT DATA=&DATEI; 
           COLUMN PAGEIT LEVEL1 C1-C&N; 
           DEFINE PAGEIT/ORDER NOPRINT; 
          DEFINE LEVEL1/ID "Level" style=[font face="SAS
               Monospace" font size = 8.0pt font weight=BOLD
               Cellwidth=&D cm just=l]; 
               %DO C=1 %TO &N; 
                    DEFINE C&C/DISPLAY style=[cellwidth=&W cm just=R]; 
               %END; 
          RUN; 
     %MEND WIDE_TABLE
```
# Anhang E: UDF Funktion für die Kopieren der Tabellen vom Studienbericht in Excel-Mappe

```
Func TABtoEXCEL() 
     $Ntab = $oDoc.TABLES.COUNT 
     $oExpected = Excel Open()$oExcelDoc=_Excel_BookNew($oExcel, 2) 
     $oExcel.Visible=True 
     Local $iSheetCount = $oExcelDoc.Sheets.Count 
     For $I=$iSheetCount+1 To $Ntab 
      $oExcelDoc.Sheets.Add 
      Sleep(50) 
     Next 
     For $I=1 To $Ntab 
      $oExcelDoc.Sheets($I).Name="Tabelle" & $I 
      $oExcelDoc.ActiveSheet.Range('A1').SELECT 
      Sleep(50) 
     Next 
     For $TabN=1 To $Ntab 
      $oDoc.Tables($TabN).Range.Copy 
      $oExcelDoc.Sheets($TabN).Activate 
      $oExcelDoc.ActiveSheet.Range('A1').SELECT 
      $oExcelDoc.ActiveSheet.Paste 
     Next 
EndFunc
```
Das komplette System inklusiv SAS-Makros kann auf Anfrage vom Erstautor zur Verfügung gestellt werden (E-Mail: AWagner@Zi.de, av3.wagner@gmail.com).